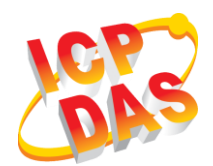

**GW-2139M 快速上手指南**

v1.0, 二月 2019

**產品內容**

除了『快速上手指南』外,此產品內容還包括以下配件:

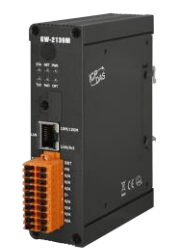

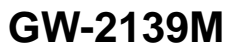

**GW-2139M Screw Driver (1C016)**

## **技術支援**

- **GW-2139M** 使用手冊:
	- [http://ftp.icpdas.com.tw/pub/cd/fieldbus\\_cd/BACnet/gateway/](%09http:/ftp.icpdas.com.tw/pub/cd/fieldbus_cd/BACnet/gateway/gw-2139m/Manual/) [gw-2139m/Manual/](%09http:/ftp.icpdas.com.tw/pub/cd/fieldbus_cd/BACnet/gateway/gw-2139m/Manual/)
- **GW-2139M** 產品網頁:
	- [http://www.icpdas.com/root/product/solutions/industrial\\_com](http://www.icpdas.com/root/product/solutions/industrial_communication/fieldbus/bacnet_ip/gateway/gw-2139m_tc.html) [munication/fieldbus/bacnet\\_ip/gateway/gw-2139m\\_tc.html](http://www.icpdas.com/root/product/solutions/industrial_communication/fieldbus/bacnet_ip/gateway/gw-2139m_tc.html)

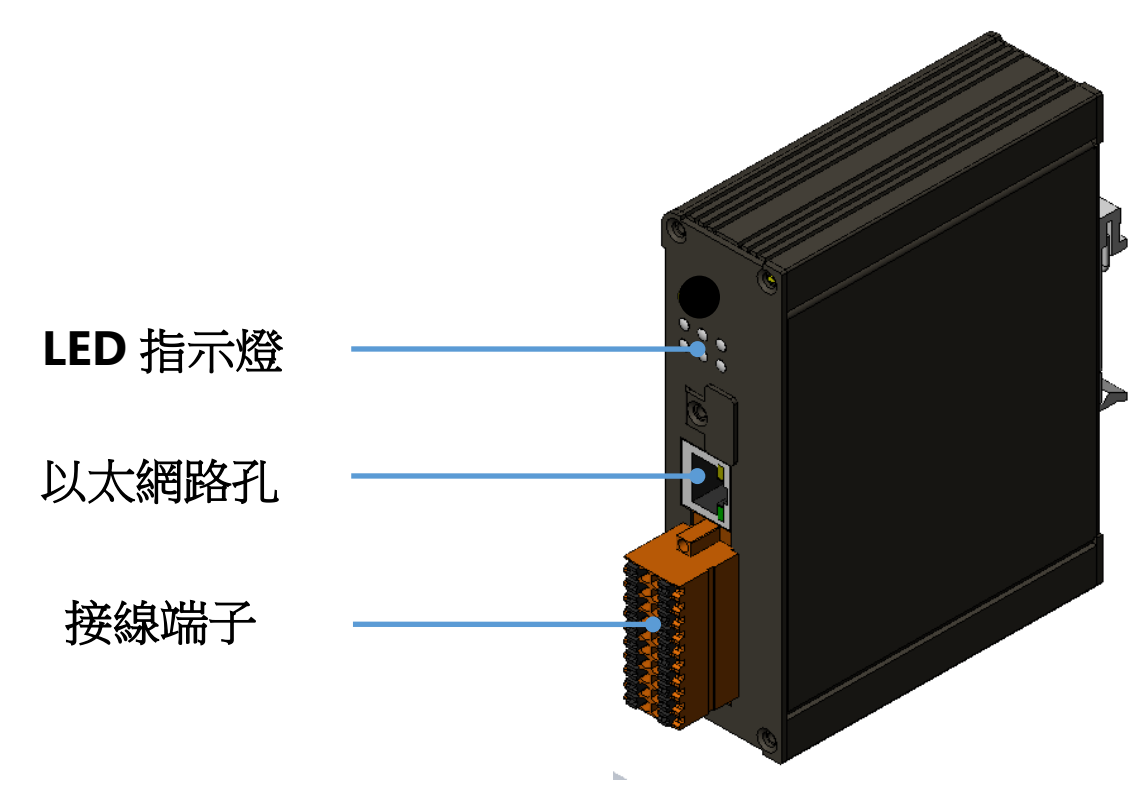

## **2 腳位配置**

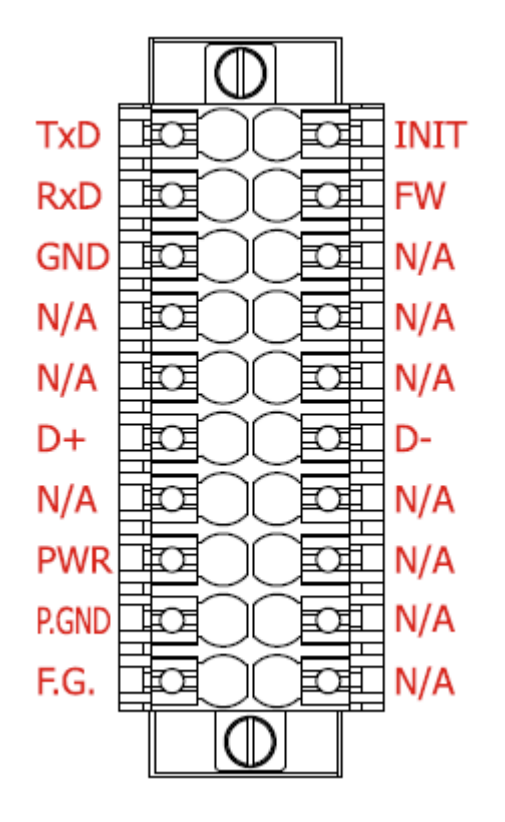

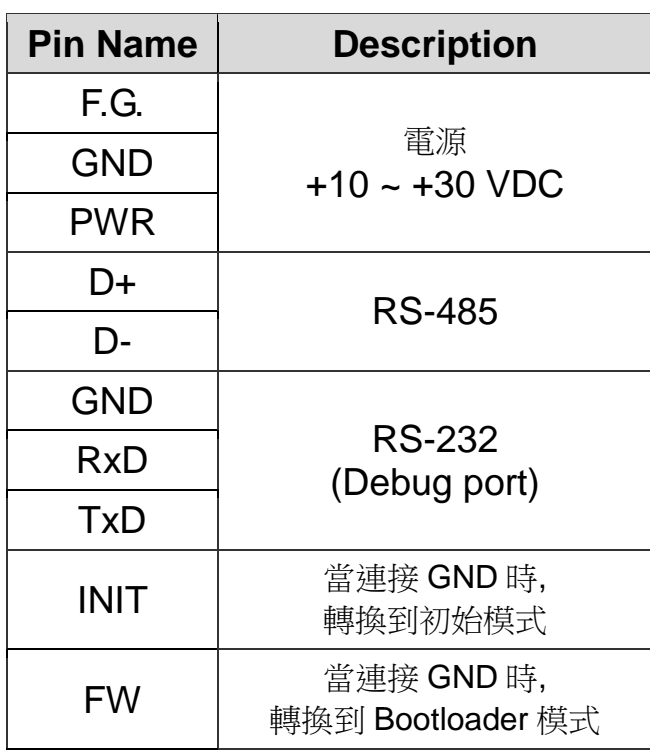

## **3 LED 指示燈**

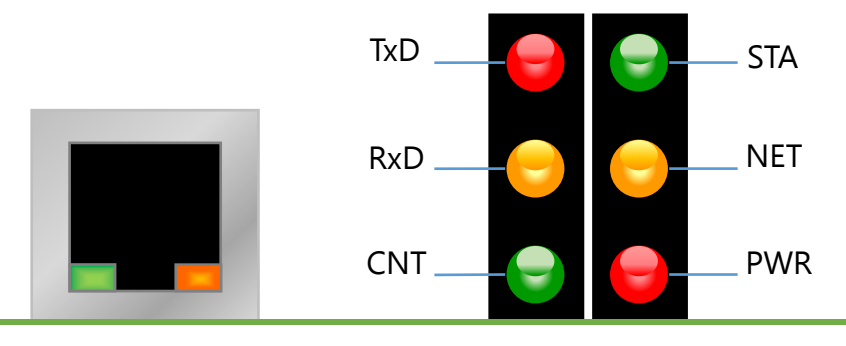

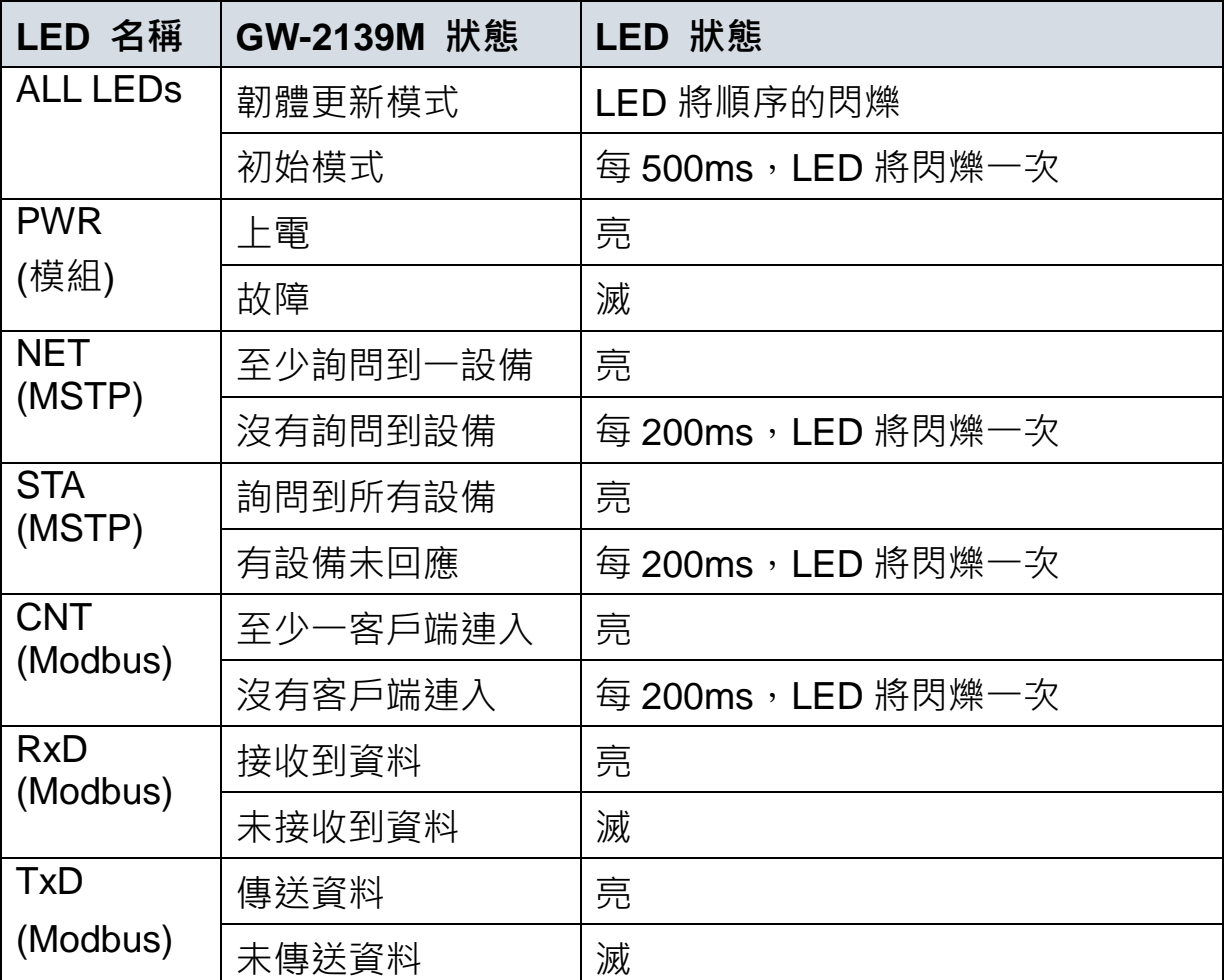

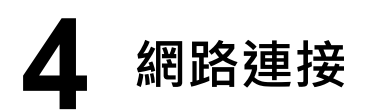

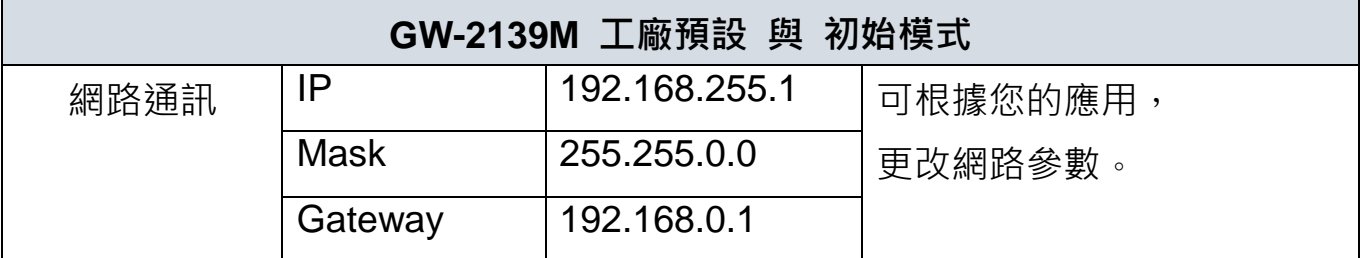

如果GW-2139M與PC在不同的網域,請變更PC的IP位置,或使用下列軟 體更改GW-2139M的IP位置。

- eSearch工具

<http://ftp.icpdas.com/pub/cd/tinymodules/napdos/software/esearch/>

**5** 設定工具

ICP DAS提供設定工具設定模組(GW-2139M Utility).

GW-2139M Utility提供設置映設表的功能。這讓模組的可透過更改 Modbus暫存器值,變更BACnet物件屬性值。

模組預設的IP位置為 192.168.255.1.

更多的GW-2139M資訊,可參考使用者手冊。